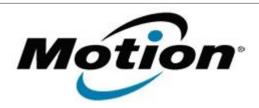

# Motion Computing Software Release Note

| Name                          | Motion CL900 BIOS for Windows 7 |
|-------------------------------|---------------------------------|
| File Name                     | CL900_BIOS_A01.zip              |
| Release Date                  | June 02, 2011                   |
| This Version                  | A01                             |
| Replaces Version              | All previous versions           |
| Intended Users                | Motion CL900 users              |
| Intended Product              | Motion CL900 Tablet PCs ONLY    |
| File Size                     | 3 MB                            |
| Supported Operating<br>System | Windows 7                       |

### **Fixes in this Release**

## **What's New In This Release**

Initial release.

# **Known Issues and Limitations**

## **Installation and Configuration Instructions**

#### To install BIOS A01, perform the following steps:

- 1. Download the update and save to the directory location of your choice.
- 2. Unzip the file to a location on your local drive.
- 3. Double-click the installer (CL900 A01 BIOS.exe) and follow the prompt. Note: Ensure the tablet is using AC power before opening the file.
- 4. The update process may take some time. Do not manually power-off the tablet during the update.
- 5. The tablet will automatically restart after installing the BIOS.

## Licensing

Refer to your applicable end-user licensing agreement for usage terms.